# <span id="page-0-3"></span>**Kursbeantragung**

Nach dem Login auf<https://moodle.hsnr.de/>können alle Nutzenden die Erstellung eines neuen Moodle-Kurses beantragen. Ihr Antrag wird vom eLearning-Team geprüft und innerhalb weniger Arbeitstage bestätigt oder abgelehnt. Auf dieser Seite finden Sie die notwendigen Informationen, um eine schnelle Bearbeitung Ihrer Kursbeantragung sicherzustellen.

#### Neue Moodle-Nutzungsordnung

Durch die [Moodle-Nutzungsordnung](https://moodle.hsnr.de/theme/boost_union/pages/page2.php) die seit dem 6. Februar 2024 gültig ist wir zusätzlich die Information von Ihnen benötigen, dass der Kurs für die Unterstützung von Studium und Lehre beantragt wird, bevor wir Ihre Kursbeantragung bearbeiten können. Für den Fall, dass es nicht für die Unterstützung von Studium und Lehre ist, erfahren Sie unten auf dieser Seite mehr.

### Inhalt

- [Einsatzszenarien Moodle-Kurs](#page-0-0)
- [Notwendige Informationen für eine Kursbeantragung](#page-0-1)
- [Mögliche Zwecke von Moodle-Kursen gemäß der Moodle-Nutzungsordnung](#page-0-2)
- [Kurserstellung durch Personen mit der Rolle Kursbereichsmanagement](#page-1-0)
- [Vorgehensweise Kursbeantragung](#page-1-1)
	- <sup>o</sup> [Schritt 1: Eingabemaske ausfüllen](#page-1-2)
		- [Schritt 2 nur notwendig für Kurszwecke außerhalb der Unterstützung von Studium und Lehre: Bestätigung durch](#page-2-0)
		- [Datenschutzkoordination](#page-2-0)
	- <sup>o</sup> [Schritt 3: Benachrichtigung über die Erstellung des Kurses oder Ablehnung des Kursantrags](#page-2-1)

## <span id="page-0-0"></span>Einsatzszenarien Moodle-Kurs

Die Beantragung und Erstellung eines eigenen Moodle-Kurses bietet Ihnen die Möglichkeit, diesen für Ihre individuellen Lehr-/Lernszenarien einzusetzen.

An der Hochschule Niederrhein werden Moodle-Kurse primär zur Begleitung von Modulen und Lehrveranstaltungen für das Teilen von Inhalten, die Zusammenarbeit und Kommunikation untereinander u. a. eingesetzt. Tutorinnen und Tutoren können für ihre Tutorien und Repetitorien Moodle-Kurse beantragen und nutzen. Als Studierende können Sie Moodle-Kurse beantragen, um studentische Projekte oder Lerngruppen zu begleiten.

Neben dem Einsatz "zur Unterstützung von Studium und Lehre" können Moodle-Kurse in den Fachbereichen, Ressorts und der Verwaltung zu unterschiedlichen Zwecken beantragt und genutzt werden.

# <span id="page-0-1"></span>Notwendige Informationen für eine Kursbeantragung

Wir empfehlen Ihnen, für die Beantragung eines Kurses die folgenden Informationen vorzubereiten:

- Vollständiger und kurzer Kursname
- Einschreibeschlüssel für die Selbsteinschreibung
- Kursbereich in dem der Kurs angelegt werden soll
- Beschreibung des Kurses (**optional**, aber hilfreich, um Teilnehmenden bereits vor der Einschreibung Informationen über Ihren Kurs zu geben) Informationen zur Nutzung des Kurses nach der Moodle-Nutzungsordnung - in der Regel "Unterstützung von Studium und Lehre" eintragen (siehe Abschnitt [Mögliche Zwecke von Moodle-Kursen gemäß der Moodle-Nutzungsordnung](#page-0-2))
- Weitere Nachrichten an das eLearning-Team (**optional**, hier können Sie beispielsweise angeben, dass eine weitere Person als Lehrperson von Anfang an in den Kurs eingeschrieben werden soll)

#### Ihre Rolle im beantragten Kurs

Die Person, die den Kurs bentragt, wird automatisch in den Kurs eingeschrieben und erhält Bearbeitungsrechte.

Lehrende und Mitarbeitende der Hochschule Niederrhein erhalten die Rolle Lehrperson. Tutorinnnen, Tutoren und Studierende, die einen Kurs beantragen, erhalten die Rolle LehrpersonAssistenz.

Mehr über die Rollen erfahren Sie auf der Seite [Rollen und ihre Rechte.](https://collaborate.hn.de/display/PROJMOODLE/Rollen+und+ihre+Rechte)

# <span id="page-0-2"></span>Mögliche Zwecke von Moodle-Kursen gemäß der Moodle-Nutzungsordnung

Die Ordnung für die Nutzung der E-Learning Systeme Moodle und Moodle-Exam an der Hochschule Niederrhein vom 26. Januar 2024 ("Moodle-Nutzungsordnung") ist verfügbar auf der [Website der Hochschule Niederrhein](https://www.hs-niederrhein.de/organisation/#c134561). Mit dem Inkrafttreten der Moodle-Nutzungsordnung am 06.02.2024 werden Moodle-Kurse ab sofort hinsichtlich ihres Zweckes wie folgt unterschieden:

- "zur **Unterstützung von Studium und Lehre"** (§ 1 Absatz 1)
	- **außerhalb der Unterstützung von Studium und Lehre** (§ 2 Absatz 1):
		- "1. von der Hochschulverwaltung oder den Fachbereichen für die **Auswahl der Studienbewerbenden** ab deren Bewerbung; 2. von der Hochschulverwaltung, Fachbereichen oder Instituten zur **Durchführung von Brandschutz, Arbeitsschutz- oder vergleichbaren Schulungen** und als Plattform für Anleitungen oder Handreichungen;
		- 3. vom Zentrum für Weiterbildung und den dort Lehrenden für **wissenschaftliche Weiterbildungsangebote** der HSNR;
		- 4. zum **Austausch von (Lehr-)Materialien** mit anderen Hochschulen oder Forschungsportalen;
		- 5. von Mitgliedern der HSNR zur Unterstützung von **Forschungsvorhaben**; und
		- 6. von den für E-Learning zuständigen Mitarbeitenden oder der Hochschul-IT zum Testen neuer E-Learning Funktionen"

Nach § 2 Absatz 2 können darüber hinaus "Lehrende und Mitarbeitende aus den Fachbereichen, zentralen Einrichtungen, den Institute und der Hochschulverwaltung Moodle auch außerhalb der Unterstützung von Studium und Lehre und über die nach Abs. 1 genannten Zwecke hinaus **als reines Informationsmedium für Studieninteressierte oder andere Nichthochschulangehörige** nutzen, soweit dies zur Erfüllung ihrer Aufgaben hilfreich ist und durch technisch organisatorische Maßnahmen sichergestellt ist, dass von den Nichthochschulangehörigen keinerlei personenbezogene Daten verarbeitet werden. Dies kann mit der Einschreibemethode [Gastzugang](https://collaborate.hn.de/display/PROJMOODLE/Gastzugang) umgesetzt werden.

### <span id="page-1-0"></span>Kurserstellung durch Personen mit der Rolle Kursbereichsmanagement

Kurse, die unter den § 2 der Moodle-Nutzungsordnung fallen, da sie nicht der Unterstützung von Studium und Lehre dienen, dürfen nur nach Absprache mit dem eLearning-Team angelegt werden. Auch Personen mit der Rolle Kursbereichsmanagement nutzen dafür bitte die Kursbeantragung.

# <span id="page-1-1"></span>Vorgehensweise Kursbeantragung

#### <span id="page-1-2"></span>**Schritt 1: Eingabemaske ausfüllen**

Um einen Moodle-Kurs zu beantragen, klicken Sie in der Primärnavigation auf den Menüpunkt Kurs beantragen.

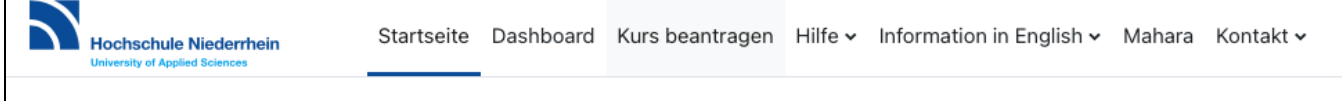

Im Anschluss öffnet sich ein neues Fenster mit einer Eingabemaske. Vergeben Sie jetzt einen vollständigen- sowie kurzen Kursnamen, einen geeigneten E inschreibeschlüssel, wählen im Drop-Down-Menü den richtigen Kursbereich aus und hinterlegen Sie optional eine Beschreibung (sichtbar für alle eingeloggten Moodle-Nutzenden).

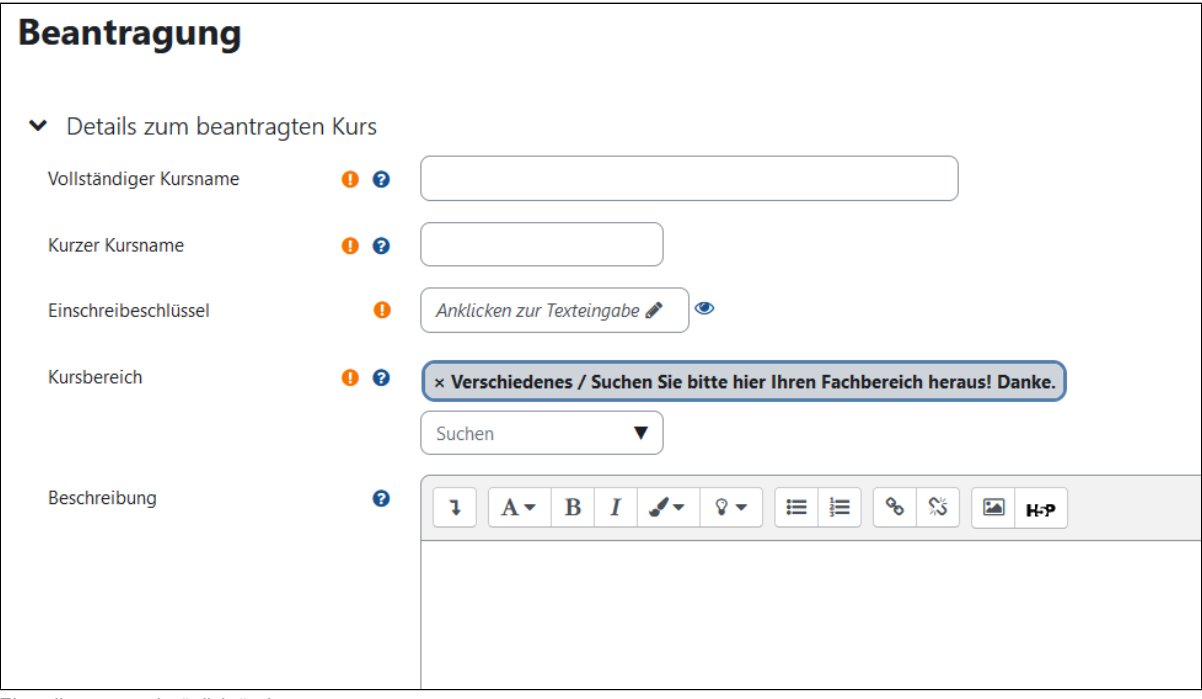

Einstellungen nachträglich ändern

Die Einstellungen und Informationen die Sie bei der Kursbeantragung vergeben, können nach der Kurserstellung angepasst werden.

Wie Sie weitere Anpassungen vornehmen können, erfahren Sie auf den Seiten [Kurseinstellungen bearbeiten](https://collaborate.hn.de/display/PROJMOODLE/Kurseinstellungen+bearbeiten) sowie [Einschreibeschlüssel, Rollen, Rechte](https://collaborate.hn.de/pages/viewpage.action?pageId=51315655)  [und Gruppen.](https://collaborate.hn.de/pages/viewpage.action?pageId=51315655)

Den geplanten Zweck (in der Regel "Unterstützung von Studium und Lehre") des von Ihnen beantragten Kurses geben Sie im Feld Informationen zur Nutzung des Kurses und weitere Nachrichten an. Mehr Informationen finden Sie im Abschnitt [Mögliche Zwecke von Moodle-Kursen gemäß der Moodle-](https://collaborate.hn.de/pages/resumedraft.action?draftId=85426458&draftShareId=6499dc13-2b1b-4f76-a770-bbafa6321d43&#Kursbeantragung(NutzungsordnungVarianteB)-M�glicheZweckevonMoodle-Kursengem��derMoodle-Nutzungsordnung)[Nutzungsordnung](https://collaborate.hn.de/pages/resumedraft.action?draftId=85426458&draftShareId=6499dc13-2b1b-4f76-a770-bbafa6321d43&#Kursbeantragung(NutzungsordnungVarianteB)-M�glicheZweckevonMoodle-Kursengem��derMoodle-Nutzungsordnung).

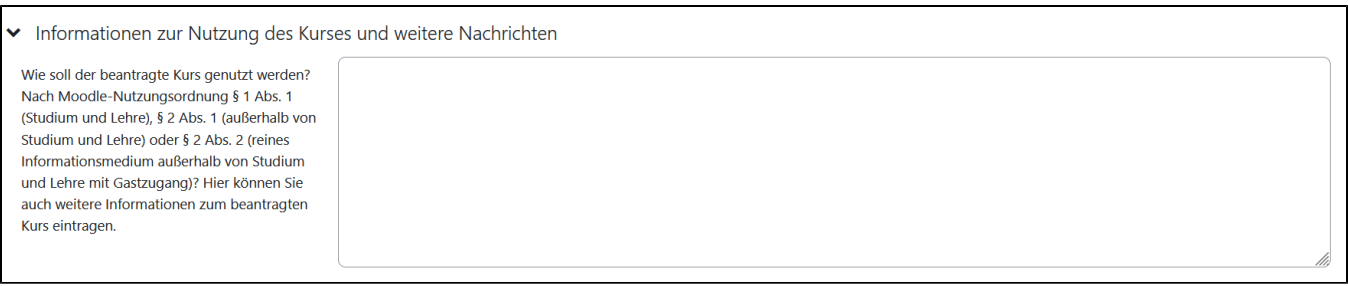

Bestätigen Sie abschließend mit dem Button Kurs beantragen.

#### <span id="page-2-0"></span>**Schritt 2 nur notwendig für Kurszwecke außerhalb der Unterstützung von Studium und Lehre: Bestätigung durch Datenschutzkoordination**

Falls der von Ihnen beantragte Kurs **außerhalb der Unterstützung von Studium und Lehre** genutzt werden soll (siehe [Mögliche Zwecke von Moodle-](#page-0-3)[Kursen gemäß der Moodle-Nutzungsordnung](#page-0-3)) benötigen wir weitere Informationen von Ihnen, bevor das eLearning-Team den Kurs erstellen kann.

Wenn auf den von Ihnen beantragte Kurs auf § 2 Absatz 1 der Moodle-Nutzungsordnung "außerhalb der Unterstützung von Studium und Lehre" zutrifft, benötigt der Moodle-Kurs ein sogenanntes VVT oder ist in dem VVT des Vorgangs enthalten. Bitte lassen Sie durch Ihren Datenschutzkoordinator / Ihre Datenschutzkoordinatorin an **[elearning@hs-niederrhein.de](mailto:elearning@hs-niederrhein.de)** bestätigen, dass ein VVT vorliegt.

Bevor Teilnehmende Ihren Moodle-Kurs nutzen, müssen Sie als Kursverantwortliche:r laut Moodle-Nutzungsordnung § 2 Absatz 1 eventuell sicherstellen, dass

- gegebenenfalls spezielle datenschutzrechtliche Informationspflichten den am Moodle-Kurs Teilnehmenden vor der Nutzung des Kurses zur Verfügung gestellt werden und
- etwaige weitere für die Funktion als notwendig erachteten technisch organisatorischen Maßnahmen geprüft und von der Hochschulverwaltung oder der betreibenden Stelle umgesetzt wurden.

Eine Datenschutzinformation kann beispielsweise mit der Aktivität [Abstimmung](https://collaborate.hn.de/display/PROJMOODLE/Abstimmung) und die nachfolgenden Inhalte mit der [Voraussetzung](https://collaborate.hn.de/display/PROJMOODLE/Abschlussverfolgung) dieser Abstimmung im Kurs hinzugefügt werden.

#### <span id="page-2-1"></span>**Schritt 3: Benachrichtigung über die Erstellung des Kurses oder Ablehnung des Kursantrags**

Die Bearbeitung Ihres Kursantrags dauert in der Regel wenige Arbeitstage. Nachdem das eLearning-Team Ihren Kursantrag bearbeitet hat, erhalten Sie eine automatische Bestätigung per E-Mail.

Einen neu erstellten Kurs finden Sie in der Regel im gewählten Kursbereich und kann von Ihnen sofort bearbeitet werden.

Wenn Ihr Kursantrag abgelehnt wurde, erhalten Sie eine Begründung und können sich hierzu mit dem eLearning-Team beraten.

Nachfragen und zusätzliche Informationen zu ausstehenden Kursanträgen richten Sie bitte an [elearning@hs-niederrhein.de.](mailto:elearning@hs-niederrhein.de)